## **Памятка по загрузке технического демонстрационного варианта.**

## **3 волна (10 класс)**

- 1. Наличие ИС «Параграф» в ОО:
	- Если в ОО установлен ИС «Параграф», то переходите к п.2.
	- Если в ОО не установлен ИС «Параграф», то необходимо связаться с районным техническим специалистом, отвечающим за работу ИС «Параграф» в районе, получить у него пакет с инструкциями и установщиком, а также лицензионный ключ для базы данных ИС «Параграф». Необходимо добавить в базу данные учеников, которые будут участвовать в тестировании. После этого сдать файл экспорта данных в район для дальнейшего обновления городской базы данных. **Файл экспорта данных необходимо выгрузить в район не позднее 17 февраля 2023.**
- 2. Вы получаете технический демо-тест с назначением из городской базы ИС «Параграф».

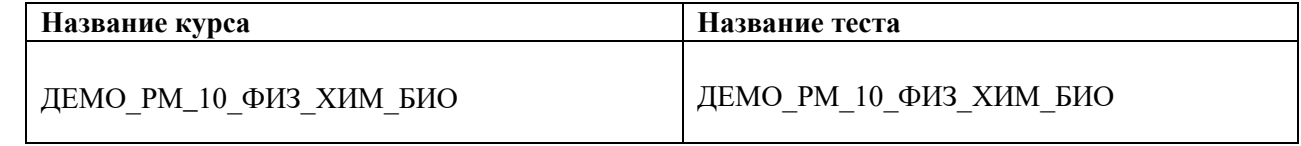

Импортируйте его в ИС «Параграф» в соответствии с инструкциями из Приложений 1, 2 «Сборник инструкций по организации и проведению региональных диагностических работ с использованием модуля «Знак» ИС «Параграф» в 2022/2023 учебном году»

Войдите в меню «Тесты». Тест отображается?

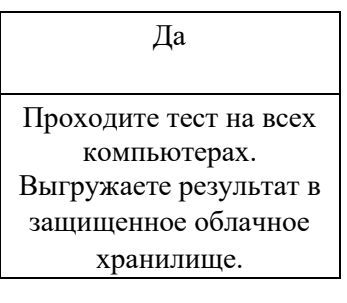

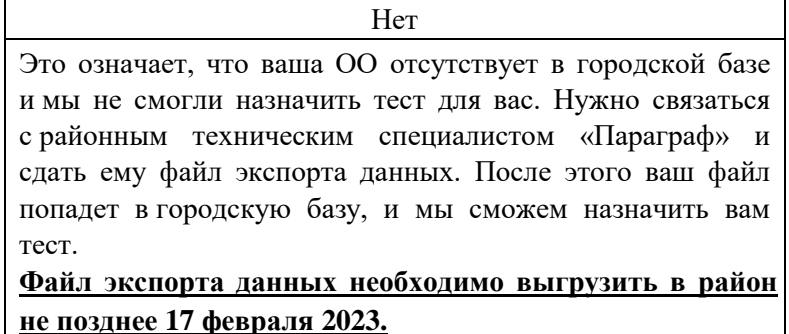

3. Техническую диагностику необходимо провести до 20 февраля 2023 года и выгрузить результат на защищенное облачное хранилище в папку Район - тип ОУ - номер ОУ - Оценочные процедуры - РМ - 3 волна